# FMpd-LEDSEQUENCER

This standalone device allows the creation of light animations from any LED lighting system. The sequence programming is performed directly and simply thanks to the embedded web page.

The interface used is the famous Ethernet standard.

Simply connect this device to your local (or public) Ethernet network (via Cross cable, switches). It can be remotely controlled (up to several km).

### Dimensions

107 x 109 x 60 mm (LxBxH)

#### Power supply

DC [10-48V]

Max current:

 $\Sigma$  channels current + 100 mA (max 2.6 A)

#### **Configuration interface**

| Hardware:  | Standard Ethernet 10BaseT [RJ45]                  |
|------------|---------------------------------------------------|
| Protocols: | TCP-IP & UDP + message encapsulation              |
| Software:  | Web Server on board, web pages with HTTP and Java |

#### LED driver

| Number of channel:     | 5                            |
|------------------------|------------------------------|
| Number of LEDs:        | max 13 per channel           |
| LEDs output voltage:   | max (supply voltage – 2V)    |
| LEDs output current (e | each): 0mA, 10-500 mA ± 5 mA |

#### Embedded webpage

The embedded web page allows for a complete configuration of the sequencer. The sequence's programming consists of various elements (up to 4'000) being executed one after the other. Each sequence can be saved.

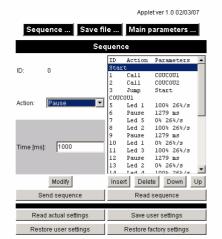

This command allows for a pause. The length of this pause is indicated in milliseconds.

|                           |         |                          | Applet ver 1.0 02/03/07 |  |  |  |
|---------------------------|---------|--------------------------|-------------------------|--|--|--|
| Sequence Sav              | e file  | Ma                       | in parameters           |  |  |  |
|                           |         |                          |                         |  |  |  |
| Sequence                  |         |                          |                         |  |  |  |
|                           | ID      | Action                   | Parameters 🔺            |  |  |  |
| ID: 0                     | Debu    |                          |                         |  |  |  |
|                           | 1       | Call                     | Allon                   |  |  |  |
|                           | 2       | Pause                    | 1000 ms                 |  |  |  |
|                           | 3       | Nop                      |                         |  |  |  |
| Action: Set Luminosity    | 4       | Led 1                    | 1% 5000ms               |  |  |  |
| Action: Oct Edminosity    | 5       | Led 2                    | 1% 5000ms               |  |  |  |
|                           | 6       | Led 3                    | 1% 5000ms               |  |  |  |
| Led number: 1             |         | Led 4                    | 1% 5000ms               |  |  |  |
|                           |         | Led 5                    | 1% 5000ms               |  |  |  |
|                           | 9<br>10 | Pause                    | 8000 ms                 |  |  |  |
| Luminosity value [%]: 100 |         | Jump                     | Debut                   |  |  |  |
| ,                         | 11      | Nop                      |                         |  |  |  |
| Speed [ms/FR]: 000        | 12      | Call                     | Flash                   |  |  |  |
| opeed (more). 1000        | 13      | Pause                    | 1000 ms 👻               |  |  |  |
| Modify                    |         | ert                      | Delete Down Up          |  |  |  |
| Send sequence             |         |                          | Read sequence           |  |  |  |
|                           |         |                          |                         |  |  |  |
| Read actual settings      |         | 5                        | Save user settings      |  |  |  |
| Restore user settings     |         | Restore factory settings |                         |  |  |  |

This command will turn on or turn off a LED output by specifying :

- The LED channel to update.
- The desired light's strength.
- Time allowed to achieve it (time allowed to go from 0 to 100%)

## Where to find more information

Please download the user's manual from the following address: http://www.fiveco.ch/section\_motion/ledsseq/real\_ledsseq\_E.htm

150408/1.0 All specifications may change without any notification.

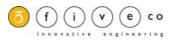

1/1